# ServiceNow

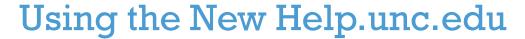

## Two Types of Tickets

### Something's Broken

- I hear feedback when I join Zoom calls.
- When I use Firefox, I don't see drop-down menus in ConnectCarolina.
- The printer in the break room is jammed.

#### **Request Service**

- I need to have a telephone connected.
- I need a new chartfield string.
- I don't know how to use Zoom web conferencing. Can you help?

### Checking the Status of Your Tickets

#### Help.unc.edu > login > My Requests > click the description of the request

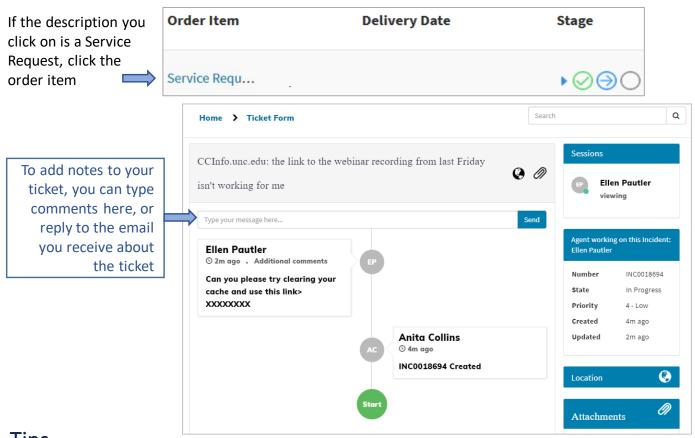

- **Tips**
- "Something's broken" tickets go to the ITS Service Desk first. Be as descriptive as you can to get your ticket to the right place quickly.
- Searching for a service tends to be faster than using the categories.
- Search results show both knowledge articles and services.
- If you don't see a service that matches what you are looking for, choose "Request Something Else."